# **staticjinja Documentation**

*Release 3.0.0*

**Ceasar Bautista**

**Jul 02, 2021**

# **Contents**

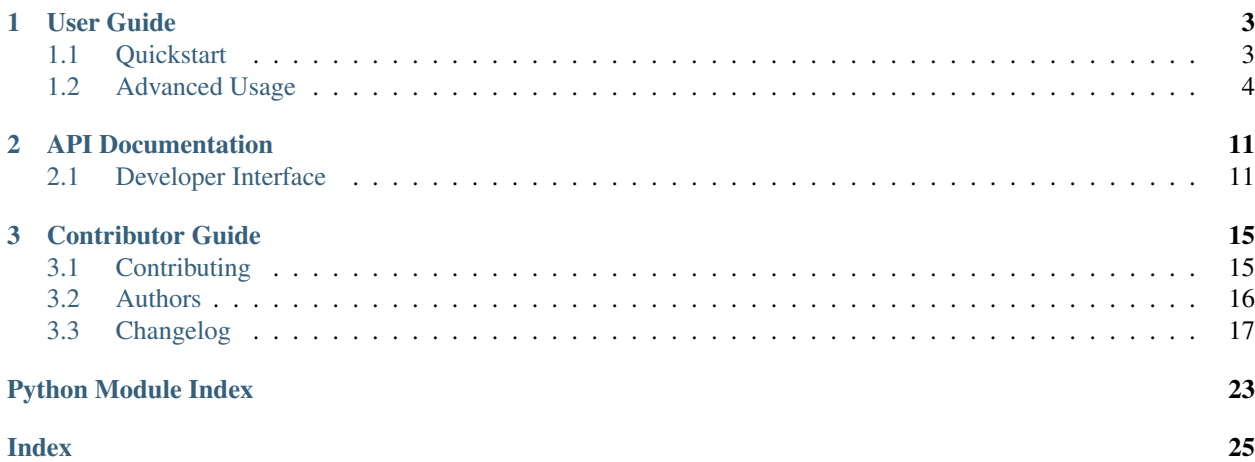

staticjinja is a library for easily deploying static sites using the [Jinja2](https://jinja.palletsprojects.com) template engine.

Most static site generators are cumbersome to use. Nevertheless, when deploying a static website that could benefit from factored out data or modular HTML pages (especially convenient when prototyping), a templating engine can be invaluable. Jinja2 is an extremely powerful tool in this regard.

staticjinja is designed to be lightweight, easy-to-use, and highly extensible, enabling you to focus on simply making your site.

```
$ mkdir templates
$ vim templates/index.html
$ staticjinja watch
Building index.html...
Templates built.
Watching 'templates' for changes...
Press Ctrl+C to stop.
```
# CHAPTER 1

# User Guide

<span id="page-6-0"></span>This part of the documentation focuses on step-by-step instructions for getting the most of staticjinja.

# <span id="page-6-1"></span>**1.1 Quickstart**

Eager to get started? This page gives a good introduction for getting started with staticjinja.

## **1.1.1 Installation**

Installing staticjinja is simple:

\$ pip install staticjinja

This installs two things:

- A command line interface (CLI) to staticjinja for basic needs.
- A python library, accessible via the *[Developer Interface](#page-14-1)*, to be used with a custom python build script for advanced needs.

### **1.1.2 Rendering templates with CLI**

If you're just looking to render simple data-less templates, you can get up and running with the command line interface:

```
$ staticjinja build
Rendering index.html...
```
This will recursively search ./templates for templates (any file whose name does not start with . or \_) and build them to ..

To monitor your source directory for changes, and recompile files if they change, use watch:

```
$ staticjinja watch
Rendering index.html...
Watching 'templates' for changes...
Press Ctrl+C to stop.
```
## **1.1.3 CLI Configuration**

build and watch each take 3 options:

- $--$ srcpath the directory to look in for templates (defaults to ./templates);
- $\bullet$  --outpath the directory to place rendered files in (defaults to .);
- --static the directory (or directories) within srcpath where static files (such as CSS and JavaScript) are stored. Static files are copied to the output directory without any template compilation, maintaining any directory structure. This defaults to None, meaning no files are considered to be static files. You can pass multiple directories separating them by commas:  $-\text{static} = "foo, bar/baz, lorem".$

## **1.1.4 Next Steps**

If the CLI does not satisfy your needs, more advanced configuration can be done with custom python build scripts using the staticjinja API. See *[Advanced Usage](#page-7-0)* for details.

## <span id="page-7-0"></span>**1.2 Advanced Usage**

This document covers some of staticjinja's more advanced features.

## **1.2.1 Partials and ignored files**

A partial file is a file whose name begins with a \_. Partial files are intended to be included in other files and are not rendered. If a partial file changes, it will trigger a rebuild if you are running staticjinja watch.

An **ignored file** is a file whose name begins with a . Ignored files are neither rendered nor used in rendering templates.

If you want to configure what is considered a partial or ignored file, subclass Site and override is\_partial or is\_ignored.

## **1.2.2 Using Custom Build Scripts**

The command line shortcut is convenient, but sometimes your project needs something different than the defaults. To change them, you can use a build script.

A minimal build script looks something like this:

```
from staticjinja import Site
if name == " main ":
   site = Site.make_site()
    # enable automatic reloading
   site.render(use_reloader=True)
```
To change behavior, pass the appropriate keyword arguments to Site.make site.

- To change which directory to search for templates, set searchpath="searchpath\_name" (default is ./templates).
- To change the output directory, pass in outpath="output\_dir" (default is .).
- To add Jinja extensions, pass in extensions=[extension1, extension2, ...].
- To change which files are considered templates, subclass the Site object and override is\_template.

Note: Deprecated since version 0.3.4: Use Make or similar to copy static files. See [Issue #58](https://github.com/staticjinja/staticjinja/issues/58)

To change where static files (such as CSS or JavaScript) are stored, set staticpaths=["mystaticfiles/ "] (the default is None, which means no files are considered to be static files). You can pass multiple directories in the list: staticpaths= $["foo," "bar/"]$ . You can also specify singly files to be considered as static: staticpaths=["favicon.ico"].

Finally, just save the script as build.py (or something similar) and run it with your Python interpreter.

```
$ python build.py
Building index.html...
Templates built.
Watching 'templates' for changes...
Press Ctrl+C to stop.
```
### **1.2.3 Loading data**

Some applications render templates based on data sources (e.g. CSVs or JSON files).

The simplest way to supply data to templates is to pass  $\text{Site}$ . make\_site() a mapping from variable names to their values (a "context") as the env\_globals keyword argument.

```
if __name__ == "__main__":
   site = Site.make_site(env_globals={
       'greeting':'Hello world!',
    })
    site.render()
```
Anything added to this dictionary will be available in all templates:

```
<!-- templates/index.html -->
<h1>{{greeting}}</h1>
```
If the context needs to be different for each template, you can restrict contexts to certain templates by supplying Site.make site() a sequence of regex-context pairs as the contexts keyword argument. When rendering a template, staticjinja will search this sequence for the first regex that matches the template's name, and use that context to interpolate variables. For example, the following code block supplies a context to the template named "index.html":

```
from staticjinja import Site
if __name__ == " __main__":
   context = {'knights': ['sir arthur', 'sir lancelot', 'sir galahad']}
   site = Site.make_site(contexts=[('index.html', context)])
    site.render()
```

```
<!-- templates/index.html -->
<h1>Knights of the Round Table</h1>
<ul>
{% for knight in knights %}
   <li>{{ knight }}</li>
{% endfor %}
</ul>
```
If contexts needs to be generated dynamically, you can associate filenames with functions that return a context ("context generators"). Context generators may either take no arguments or the current template as its sole argument. For example, the following code creates a context with the last modification time of the template file for any templates with an HTML extension:

```
import datetime
import os
from staticjinja import Site
def date(template):
    template_mtime = os.path.getmtime(template.filename)
    date = datetime.datetime.fromtimestamp(template_mtime)
    return {'template_date': date.strftime('%d %B %Y')}
if __name__ == "__main__":
   site = Site.make_site(
       contexts=[('.*.html', date)],
    \lambdasite.render()
```
By default, staticjinja uses the context of the first matching regex if multiple regexes match the name of a template. You can change this so that staticjinja combines the contexts by passing mergecontexts=True as an argument to Site.make\_site(). Note the order is still important if several matching regex define the same key, in which case the last regex wins. For example, given a build script that looks like the following code block, the context of the index.html template will be {'title': 'MySite - Index', 'date': '05 January 2016'}.

```
import datetime
import os
from staticjinja import Site
def base(template):
   template_mtime = os.path.getmtime(template.filename)
   date = datetime.datetime.fromtimestamp(template_mtime)
    return {
        'template_date': date.strftime('%d %B %Y'),
        'title': 'MySite',
    }
def index(template):
   return {'title': 'MySite - Index'}
if __name__ == "__main_":
    site = Site.make_site(
        contexts=[('.*.html', base), ('index.html', index)],
```
(continues on next page)

(continued from previous page)

```
mergecontexts=True,
\lambdasite.render()
```
## **1.2.4 Filters**

Filters modify variables. staticjinja uses Jinja2 to process templates, so all the [standard Jinja2 filters](https://jinja.palletsprojects.com/templates/#builtin-filters) are supported. To add your own filters, simply pass filters as an argument to Site.make\_site().

```
filters = {
    'hello_world': lambda x: 'Hello world!',
    'my_lower': lambda x: x.lower(),
}
if __name__ == "__main__":
   site = Site.make_site(filters=filters)
    site.render()
```
Then you can use them in your templates as you would expect:

```
<!-- templates/index.html -->
{% extends "_base.html" %}
{% block body %}
<h1>{{'' | hello_world}}</h1>
<p>{{'THIS IS AN EXAMPLE WEB PAGE.' | my_lower}}</p>
{% endblock %}
```
## **1.2.5 Rendering rules**

Rendering is the step in the build process where templates are evaluated to their final values using contexts, and the output files are written to disk.

Sometimes you'll find yourself needing to change how a template is rendering. For instance, you might want to render files with a .md from Markdown to HTML, without needing to put jinja syntax in your Markdown files. The following walkthrough is an explanation of the example that you can find and run yourself at examples/markdown/.

Note: If you want to run the example, you will need to install the markdown library from [https://pypi.org/project/](https://pypi.org/project/Markdown/) [Markdown/](https://pypi.org/project/Markdown/)

The structure of the project after running will be:

```
markdown
 - build.py
   src
     - _post.html
      - posts
        post1.md
        post2.md
  build
   posts
         post1.html
         - post2.html
```
First, look at src/\_post.html...

```
\langle!-- src/_post.html -->
<!DOCTYPE html>
<html lang="en">
    <head>
        <title>My Blog</title>
    </head>
    <body>
        {{ post_content_html }}
    </body>
</html>
```
This template will be used for each of our markdown files, each of which might represent a blog post. This template expects a context with a post\_content\_html entry, which will get generated from each markdown file.

Now let's look at our build script. It does two things:

- 1. For every markdown template, use a context generator function (see above) to translate the markdown contents into html using the markdown library.
- 2. For each markdown template, compile that context into the  $src/post.html$  template, and then write that to disk. The output post1.html should be placed in the same location relative to out/ as the input post1.md was relative to src/.

The first step is accomplished in  $md\_context$  (), and the second step is done in render\_md():

```
#!/usr/bin/env python3
# build.py
import os
from pathlib import Path
import markdown
from staticjinja import Site
markdowner = markdown.Markdown(output_format="html5")
def md_context(template):
   markdown_count = Path(temple.filename).read_test()return {"post_content_html": markdowner.convert(markdown_content)}
def render_md(site, template, **kwargs):
    # i.e. posts/post1.md -> build/posts/post1.html
   out = site.outpath / Path(template.name).with_suffix(".html")
    # Compile and stream the result
   os.makedirs(out.parent, exist_ok=True)
   site.get_template("_post.html").stream(**kwargs).dump(str(out), encoding="utf-8")
site = Site.make_site(
   searchpath="src",
   outpath="build",
   contexts=[(r".*\.md", md_context)],
    rules=[(r", * \ldots m], render_md)],
)
```
(continues on next page)

(continued from previous page)

site.render()

Note the rule we defined at the bottom. It tells staticjinja to check if the filename matches the . \* \ . md regex, and if it does, to render the file using render\_md().

There are other, more complicated things you could do in a custom render function as well, such as not write the output to disk at all, but instead pass it somewhere else.

# CHAPTER 2

## API Documentation

<span id="page-14-4"></span><span id="page-14-0"></span>If you are looking for information on a specific function, class, or method, this part of the documentation is for you.

## <span id="page-14-1"></span>**2.1 Developer Interface**

<span id="page-14-3"></span>This part of the documentation covers staticjinja's API. Most of staticinia's functionality can be accessed with  $Site$ . make\_site(), so pay particular attention to that.

## **2.1.1 Classes**

<span id="page-14-2"></span>**class** staticjinja.**Site**(*environment*, *searchpath*, *outpath='.'*, *encoding='utf8'*, *logger=None*, *contexts=None*, *rules=None*, *staticpaths=None*, *mergecontexts=False*)

The Site object.

#### Parameters

- **environment** A [jinja2.Environment](https://jinja.palletsprojects.com/en/3.0.x/api/#jinja2.Environment).
- **searchpath** A string representing the name of the directory to search for templates.
- **contexts** A list of *regex, context* pairs. Each context is either a dictionary or a function that takes either no argument or or the current template as its sole argument and returns a dictionary. The regex, if matched against a filename, will cause the context to be used.
- **rules** A list of *(regex, function)* pairs. The Site will delegate rendering to *function* if *regex* matches the name of a template during rendering. *function* must take a staticjinja. Site object, a jinja2. Template, and a context dictionary as parameters and render the template. Defaults to [].
- **encoding** The encoding of templates to use.
- **logger** A logging.Logger object used to log events. Defaults to logging. getLogger(\_\_name\_\_)

<span id="page-15-2"></span>• **staticpaths** – Deprecated since version 0.3.4.

List of directory names to get static files from (relative to searchpath).

• **mergecontexts** – A boolean value. If set to True, then all matching regex from the contexts list will be merged (in order) to get the final context. Otherwise, only the first matching regex is used. Defaults to False.

#### <span id="page-15-1"></span>**get\_context**(*template*)

Get the context for a template.

If no matching value is found, an empty context is returned. Otherwise, this returns either the matching value if the value is dictionary-like or the dictionary returned by calling it with *template* if the value is a function.

If several matching values are found, the resulting dictionaries will be merged before being returned if mergecontexts is True. Otherwise, only the first matching value is returned.

Parameters **template** – the template to get the context for

#### **get\_dependencies**(*filename*)

Deprecated since version 1.1.0: Use [Site.get\\_dependents\(\)](#page-15-0) instead.

#### <span id="page-15-0"></span>**get\_dependents**(*filename*)

Get a list of files that depends on *filename*. Useful to decide what to re-render when *filename* changes.

- Ignored files have no dependents.
- Static and template files just have themselves as dependents.
- Partial files have all the templates as dependents, since any template may rely upon a partial.

Changed in version 1.1.0: Now always returns list of filenames. Before the return type was either a list of templates or list of filenames.

Parameters **filename** – the name of the file to find dependents of

Returns list of filenames of dependents.

#### **get\_rule**(*template\_name*)

Find a matching compilation rule for a function.

Raises a ValueError if no matching rule can be found.

Parameters **template\_name** – the name of the template

#### **get\_template**(*template\_name*)

Get a jinja2. Template from the environment.

**Parameters template name** – A string representing the name of the template.

#### **is\_ignored**(*filename*)

Check if a file is an ignored. Ignored files are neither rendered nor used in rendering templates.

A file is considered ignored if it or any of its parent directories are prefixed with an '.'.

Parameters **filename** – A PathLike name of the file to check

#### **is\_partial**(*filename*)

Check if a file is partial. Partial files are not rendered, but they are used in rendering templates.

A file is considered a partial if it or any of its parent directories are prefixed with an '\_'.

Parameters **filename** – A PathLike name of the file to check

#### <span id="page-16-1"></span>**is\_static**(*filename*)

Check if a file is static. Static files are copied, rather than compiled using Jinja2.

Deprecated since version 0.3.4.

A template is considered static if it lives in any of the directories specified in staticpaths.

Parameters **filename** – A PathLike name of the file to check.

#### **is\_template**(*filename*)

Check if a file is a template.

A file is a considered a template if it is not partial, ignored, or static.

Parameters **filename** – A PathLike name of the file to check

<span id="page-16-0"></span>**classmethod make\_site**(*searchpath='templates'*, *outpath='.'*, *contexts=None*, *rules=None*, *encoding='utf8'*, *followlinks=True*, *extensions=None*, *staticpaths=None*, *filters={}*, *env\_globals={}*, *env\_kwargs=None*, *mergecontexts=False*)

Create a  $S_i \, \text{if} \, e$  object.

#### Parameters

• **searchpath** – A string representing the absolute path to the directory that the Site should search to discover templates. Defaults to 'templates'.

If a relative path is provided, it will be coerced to an absolute path by prepending the directory name of the calling module. For example, if you invoke staticjinja using python build.py in directory /foo, then *searchpath* will be /foo/templates.

Deprecated since version 2.1.0: In the future staticizing will always use  $\circ s$ . get cwd() when resolving a relative path to absolute. See [https://github.com/staticjinja/staticjinja/](https://github.com/staticjinja/staticjinja/issues/149) [issues/149](https://github.com/staticjinja/staticjinja/issues/149)

- **outpath** A string representing the name of the directory that the Site should store rendered files in. Defaults to '.'.
- **contexts** A list of *(regex, context)* pairs. The Site will render templates whose name match *regex* using *context*. *context* must be either a dictionary-like object or a function that takes either no arguments or a single [jinja2.Template](https://jinja.palletsprojects.com/en/3.0.x/api/#jinja2.Template) as an argument and returns a dictionary representing the context. Defaults to [].
- **rules** A list of *(regex, function)* pairs. The Site will delegate rendering to *function* if *regex* matches the name of a template during rendering. *function* must take a staticjinja. Site object, a jinja2. Template, and a context dictionary as parameters and render the template. Defaults to [].
- **encoding** A string representing the encoding that the Site should use when rendering templates. Defaults to 'utf8'.
- **followlinks** A boolean describing whether symlinks in searchpath should be followed or not. Defaults to True.
- **extensions** A list of [Jinja extensions](https://jinja.palletsprojects.com/en/3.0.x/extensions/#jinja-extensions) that the jinja2. Environment should use. Defaults to [].
- **staticpaths** Deprecated since version 0.3.4.

List of directories to get static files from (relative to searchpath). Defaults to None.

- **filters** A dictionary of Jinja2 filters to add to the Environment. Defaults to { }.
- **env\_globals** A mapping from variable names that should be available all the time to their values. Defaults to  $\{\}$ .
- <span id="page-17-0"></span>• **env** kwargs – A dictionary that will be passed as keyword arguments to the jinja2 Environment. Defaults to {}.
- **mergecontexts** A boolean value. If set to True, then all matching regex from the contexts list will be merged (in order) to get the final context. Otherwise, only the first matching regex is used. Defaults to False.

#### **render**(*use\_reloader=False*)

Generate the site.

#### Parameters use\_reloader – if given, reload templates on modification

```
render_template(template, context=None, filepath=None)
    Render a single jinja2.Template object.
```
If a Rule matching the template is found, the rendering task is delegated to the rule.

#### Parameters

- **template** A [jinja2.Template](https://jinja.palletsprojects.com/en/3.0.x/api/#jinja2.Template) to render.
- **context** Optional. A dictionary representing the context to render *template* with. If no context is provided,  $get\_context$  () is used to provide a context.
- **filepath** Optional. A PathLike representing the output location. Defaults to to  $\circ$  s. path.join(self.outpath, template.name).

#### **render\_templates**(*templates*)

Render a collection of [jinja2.Template](https://jinja.palletsprojects.com/en/3.0.x/api/#jinja2.Template) objects.

**Parameters templates** – A collection of jinja2. Template objects to render.

#### **templates**

Generator for templates.

#### **class** staticjinja.**Reloader**(*site*)

Watches site.searchpath for changes and re-renders any changed Templates.

```
Parameters site – A Site object.
```
#### **event\_handler**(*event\_type*, *src\_path*) Re-render templates if they are modified.

Parameters

- **event\_type** a string, representing the type of event
- **src\_path** the absolute path to the file that triggered the event.

#### **should\_handle**(*event\_type*, *filename*)

Check if an event should be handled.

An event should be handled if a file was created or modified, and still exists.

#### Parameters

- **event\_type** a string, representing the type of event
- **filename** the path to the file that triggered the event.

**watch**()

Watch and reload modified templates.

# CHAPTER 3

# Contributor Guide

<span id="page-18-0"></span>If you want to contribute to the project, this part of the documentation is for you.

## <span id="page-18-1"></span>**3.1 Contributing**

If you've found a bug, have an idea for a feature, or have a comment or other question, we would love to hear from you. Search the [Issues](https://github.com/staticjinja/staticjinja/issues) to see if anyone else has run into the same thing. If so, add onto that issue. Otherwise, start your own issue. Thanks for your thoughts!

If you want to implement the change yourself (that would be awesome!) then continue. . .

## **3.1.1 Get the Code**

Fork the [staticjinja/staticjinja](https://github.com/staticjinja/staticjinja) repository on GitHub. Clone a copy of your fork and get set up:

```
$ cd $HOME/projects
$ git clone git://github.com/{YOUR_USERNAME}/staticjinja.git
$ cd staticjinja
$ make init
```
The dev dependencies are installed in a virtual environment managed by poetry. To use the dev tools (such as the pytest or flake8 commands), you need to either run them inside the poetry virtual environment with poetry run pytest, or enter a poetry shell with poetry shell and then you can run them directly such as pytest. See the [Poetry docs](https://python-poetry.org/docs/basic-usage/#using-your-virtual-environment) for more info.

## **3.1.2 Making Changes**

Start making edits! The poetry install command that was run in make init should have installed the local version of staticjinja in editable mode. Any other projects on your system should be using the local version, in case you want to test your changes.

## **3.1.3 Testing your Changes**

You should test your changes:

\$ make test

This will:

- Run tests on multiple Python versions.
- Check that the code is formatted and linted.
- Check that the documentation builds successfully.
- Check that the package builds successfully.

If one part of this test in particular is failing, let's say building the docs, then you can iterate faster by just testing that one step with make docs. See the makefile for all the possible recipes.

## **3.1.4 Submitting a Pull Request**

Nice job, your code looks awesome! Once you're done with your improvements, there are a few checklist items that you should think about that will increase the chances your PR will be accepted:

- Add yourself to AUTHORS. rst if you want.
- If relevant, write tests that fail without your code and pass with it. The goal is to increase our test coverage.
- Update all documentation that would be affected by your contribution.
- Use [good commit message style.](https://chris.beams.io/posts/git-commit/)
- Once your PR is submitted, make sure the GitHub Actions tests pass.

Once you're satisfied, push to your GitHub fork and submit a pull request against the [staticjinja/staticjinja](https://github.com/staticjinja/staticjinja) main branch.

At this point you're waiting on me. I may suggest some changes or improvements or alternatives. I am slow, I'm sorry. It may be weeks or months before I get to it. I know, that's pretty terrible, but this is just a hobby project for me. If you want to help speed things up by taking on co-maintainership, let me know.

Thanks for your help!

# <span id="page-19-0"></span>**3.2 Authors**

staticjinja was written and maintained by Ceasar Bautista and various contributors. Now Caesar has passed maintaining responsibilities to Nick Crews. If you would like to share the responsibilities of maintaining, let Nick know, he often does not get to issues as soon as he would like :)

## **3.2.1 Development Lead**

- (Current lead) Nick Crews, @NickCrews, [<nicholas.b.crews@gmail.com>](mailto:nicholas.b.crews@gmail.com)
- (Former lead) Ceasar Bautista, @Caesar, [<cbautista2010@gmail.com>](mailto:cbautista2010@gmail.com)

## **3.2.2 Patches and Suggestions**

- Dominic Rodger (dominicrodger)
- Filippo Valsorda
- Alexey (rudyrk)
- Jacob Lyles
- Jakub Zalewski
- NeuronQ
- Eduardo Rivas (jerivas)
- Bryan Bennett (bbenne10)
- Anuraag Agrawal (anuraaga)
- saschalalala
- Tim Best (timbest)
- Fasih Ahmad Fakhri

# <span id="page-20-0"></span>**3.3 Changelog**

## **3.3.1 Unreleased**

## **3.3.2 3.0.0 (2021-07-02)**

#### **Changed**

• Calling python3 -m staticjinja now works exactly the same as calling staticjinja directly. If you were using python3 -m staticjinja, this probably broke you, you now need to explicitly give the watch subcommand with python3 -m staticjinja watch. For more info see [https://github.com/](https://github.com/staticjinja/staticjinja/issues/152) [staticjinja/staticjinja/issues/152.](https://github.com/staticjinja/staticjinja/issues/152)

## **3.3.3 2.1.0 (2021-06-10)**

#### **Deprecated**

• Deprecate inferring project root directory from build script directory. In the future, if staticjinja ever receives a relative path, it will use the CWD as the root. If you rely upon the location of your build script that uses the staticjinja API, then you may need to change. If you're just using the CLI, then you don't need to change anything. See <https://github.com/staticjinja/staticjinja/issues/149> for more info.

## **3.3.4 2.0.1 (2021-05-21)**

#### **Added**

• A failed attempt at auto release when the version number is bumped. Nothing actually changed here.

## **3.3.5 2.0.0 (2021-05-21)**

#### **Deprecated**

• Renamed Site.get dependencies() to Site.get dependents(). See [https://github.com/](https://github.com/staticjinja/staticjinja/commit/170b027a4fff86790bc69a1222d7b0a36c1080bc) [staticjinja/staticjinja/commit/170b027a4fff86790bc69a1222d7b0a36c1080bc](https://github.com/staticjinja/staticjinja/commit/170b027a4fff86790bc69a1222d7b0a36c1080bc)

#### **Changed**

- Improved CLI help message formatting
- Revert the change made in #71\_. Ensuring output locations exist should be the responsibility of the custom render function, since there's no guarantee what output locations the custom render function might use. This might only affect those using custom render functions.
- Slightly changed the return type of Site.get\_dependencies(). See [https://github.com/staticjinja/](https://github.com/staticjinja/staticjinja/commit/170b027a4fff86790bc69a1222d7b0a36c1080bc) [staticjinja/commit/170b027a4fff86790bc69a1222d7b0a36c1080bc](https://github.com/staticjinja/staticjinja/commit/170b027a4fff86790bc69a1222d7b0a36c1080bc)
- Make Reloader piggyback off of Site's logger, so we don't have any bare print statements dangling about.

#### **Added**

• Many Site functions now accept PathLike args, not just str's or template names. See [https://github.com/](https://github.com/staticjinja/staticjinja/commit/a662a37994ccd1e6b5d37c1bd4666ac30c74899d) [staticjinja/staticjinja/commit/a662a37994ccd1e6b5d37c1bd4666ac30c74899d](https://github.com/staticjinja/staticjinja/commit/a662a37994ccd1e6b5d37c1bd4666ac30c74899d)

#### **Fixed**

- Fix and improve the markdown example.
- Change from inspect.isfunction() -> callable(), per #143\_. Now you should be able to use methods which are instance members of classes.
- Docs: Fix docstring for Site.render\_template.
- Make Renderer call super() correctly. It's deprecated, so probably no point, but might as well fix it.
- Internal: Made flake8 check actually runs against files, other small fixups

## **3.3.6 1.0.4 (2021-02-02)**

#### **Changed**

- Contributing info is updated/improved.
- CLI help message is better formatted and more useful. How it works shouldn't have changed.
- Internal: Use poetry as our package manager. This should change the development workflow but not the user experience.
- Internal: Moved many tests/checks out of tox and into Makefile.
- Internal: Use black as our formatter.
- Improve some tests and add some more CLI tests.

## **3.3.7 1.0.3 (2021-01-24)**

#### **Fixed**

- Fix links to external APIs in docs.
- Use the real readthedocs html theme when building docs locally.

## **3.3.8 1.0.2 (2021-01-22)**

#### **Fixed**

- Fix token to *actions/create-release@v1* in publish workflow
- Fix links throughout project.

## **3.3.9 1.0.1 (2021-01-22)**

#### **Fixed**

• Pin upload to PyPI action (*pypa/gh-action-pypi-publish*, used in the publish workflow) to @v1.4.1, instead of just @master. Less prone to breakage.

## **3.3.10 1.0.0 (2021-01-19)**

#### **Added**

- Runnable and testable examples in examples/. See examples/README.rst for more info.
- Code coverage at [https://codecov.io/gh/staticjinja/staticjinja.](https://codecov.io/gh/staticjinja/staticjinja)

#### **Changed**

- Use GitHub Actions instead of Travis CI for CI testing.
- *Out* directory no longer needs to exist in CLI.
- Add more default arguments (logger, outpath, and encoding) to Site.\_\_init\_\_() so that Site. make\_site() doesn't have to make them.
- Update requirements using piptools. This dropped a dependency on pathtools.
- Upload test results as artifacts to better diagnose failures in GitHub Actions.

#### **Deprecated**

#### **Removed**

- Python 2, 3.4, and 3.5 support. Now only Python 3.6 to 3.9 is supported.
- Remove broken filepath arg from Site.render\_templates(). You shouldn't notice this though, since it crashed if was used :)

#### **Fixed**

- Fix tests and \_\_main\_\_.py to use Site.make\_site(), not deprecated staticjinja. make\_site().
- Tests are now split up into separate files in the tests/ directory. The one monolithic file was intimidating. Some repeated boilerplate tests were parameterized as well. The tests could still use some more cleanup in general.
- Overhaul contributing info. Port CONTRIBUTING.md over to CONTRIBUTING.rst, edit it, and then import this version in docs.
- Fix CWD logic loophole if Site.make site() is called from an interpreter.
- Update use of deprecated inspect.getargspec().
- A few other trivial fixes.

## **3.3.11 0.4.0 (2020-11-14)**

- Improve Travis CI testing: Add Windows and OSX, stop testing python2, add newer python3 versions, update tox.ini.
- Convert all print()s to logger.logs().
- Make CLI interface use Site.make\_site() instead of deprecated make\_site().
- Simplify style and how kwargs are passed around.
- Single-source the version info so it's always consistent.
- Minor fixes, updates, improvements to README, AUTHORS, CONTRIBUTING, setup.py, \_\_init\_\_.py docstring,
- Rename Site. env to Site.env, making it publicly accessible, for instance in custom rendering functions.
- Fix docstring for the expected signature of custom rendering rules so they expect a staticjinja.Site as opposed to a jinja2.Environment
- Make is\_{template,static,ignored,partial} functions be consistent with taking template names(always use */*), not file names (use os.path.sep), making them consistent between OSs. [https://github.com/staticjinja/staticjinja/](https://github.com/staticjinja/staticjinja/issues/88) [issues/88](https://github.com/staticjinja/staticjinja/issues/88)
- Update and improve docs, add .readthedocs.yml so that ReadTheDocs.org can automatically pull from the repo and build docs on changes. Add a badge for if the doc build passes. Add readthedocs build task as a GitHub check, so new PRs and branches will automatically get this check.
- Change single example/ directory to a collection of examples in examples/, and add in an example for using custom rendering rules to generate HTML from markdown. This also fixes the totally wrong tutorial on the docs for how to use custom rendering rules. See <https://github.com/staticjinja/staticjinja/pull/102>
- Update dependencies using pip-tools to automatically generate indirect dependencies from direct dependencies:
	- jinja2==2.6 -> jinja2==2.11.2
	- $-$  argh==0.21.0 -> REMOVED
	- $-$  argparse==1.2.1 -> REMOVED
	- $-$  docopt==0.6.1 -> docopt==0.6.2
	- $-$  easywatch==0.0.5 -> easywatch==0.0.5
	- $-$  pathtools==0.1.2 -> pathtools==0.1.2
- $-$  watchdog==0.6.0 -> watchdog==0.10.3
- $-$  wsgiref==0.1.2 -> REMOVED
- NONE -> markupsafe==1.1.1

## **3.3.12 0.3.5 (2018-08-16)**

- Make README less verbose.
- Only warn about using deprecated staticpaths if staticpaths is actually used.
- Updated easywatch to 0.0.5

## **3.3.13 0.3.4 (2018-08-14)**

- Movemake site() to Site.make site().
- Deprecate staticpaths argument to Site() and Site.make\_site(). See [Issue #58.](https://github.com/staticjinja/staticjinja/issues/58)
- Add an option (default True) for Jinja's FileSystemLoader follow to symlinks when loading templates.
- Ensure that the output directory exists, regardless of whether custom rendering rules were supplied. Before that was only ensured if custom rendering rules were not given.
- License file is included now in distributions.
- Add documentation for partial and ignored files.
- Updated easywatch to 0.0.4.
- Fix a few style errors.

## **3.3.14 0.3.3 (2016-03-08)**

- Enable users to direct pass dictionaries instead of context generator in Site and make\_site() for contexts that don't require any logic.
- Introduces a mergecontexts parameter to Site and make\_site() to direct staticjinja to either use all matching context generator or only the first one when rendering templates.

## **3.3.15 0.3.2 (2015-11-23)**

- Allow passing keyword arguments to jinja2 Environment.
- Use shutil.copy2 instead of shutil.copyfile when copying static resources to preserve the modified time of files which haven't been modified.
- Make the Reloader handle "created" events to support editors like Pycharm which save by first deleting then creating, rather than modifying.
- Update easywatch dependency to 0.0.3 to fix an issue that occurs when installing easywatch 0.0.2.
- Make  $--$ srcpath accept both absolute paths and relative paths.
- Allow directories to be marked partial or ignored, so that all files inside them can be considered partial or ignored. Without this, developers would need to rename the contents of these directories manually.
- Allow users to mark a single file as static, instead of just directories.

## **3.3.16 0.3.1 (2015-01-21)**

• Add support for filters so that users can define their own Jinja2 filters and use them in templates:

```
filters = {
    'filter1': lambda x: "hello world!",
    'filter2': lambda x: x.lower()
}
site = staticjinja.make_site(filters=filters)
```
- Add support for multiple static directories. They can be passed as a string of comma-separated names to the CLI or as a list to the Renderer.
- "Renderer" was renamed to "Site" and the Reloader was moved staticjinja.reloader.

## **3.3.17 0.3.0 (2014-06-04)**

- Add a command, staticjinja, to handle the simple case of building context-less templates.
- Add support for copying static files from the template directory to the output directory.
- Add support for testing, linting and checking the documentation using tox.

## **3.3.18 0.2.0 (2014-01-04)**

- Add a Reloader class.
- Add Renderer.templates, which refers to the lists of templates available to the Renderer.
- Make Renderer.get\_context\_generator() private.
- Add Renderer.get\_dependencies(filename), which gets every file that depends on the given file.
- Make Renderer.render\_templates() require a list of templates to render, *templates*.

Python Module Index

<span id="page-26-0"></span>s

staticjinja, [11](#page-14-3)

## Index

# <span id="page-28-0"></span>E

event\_handler() (*staticjinja.Reloader method*), [14](#page-17-0)

# G

get\_context() (*staticjinja.Site method*), [12](#page-15-2) get\_dependencies() (*staticjinja.Site method*), [12](#page-15-2) get\_dependents() (*staticjinja.Site method*), [12](#page-15-2) get\_rule() (*staticjinja.Site method*), [12](#page-15-2) get\_template() (*staticjinja.Site method*), [12](#page-15-2)

# I

is\_ignored() (*staticjinja.Site method*), [12](#page-15-2) is\_partial() (*staticjinja.Site method*), [12](#page-15-2) is\_static() (*staticjinja.Site method*), [12](#page-15-2) is\_template() (*staticjinja.Site method*), [13](#page-16-1)

# M

make\_site() (*staticjinja.Site class method*), [13](#page-16-1)

# R

Reloader (*class in staticjinja*), [14](#page-17-0) render() (*staticjinja.Site method*), [14](#page-17-0) render\_template() (*staticjinja.Site method*), [14](#page-17-0) render\_templates() (*staticjinja.Site method*), [14](#page-17-0)

# S

```
should_handle() (staticjinja.Reloader method), 14
Site (class in staticjinja), 11
staticjinja (module), 11
```
# T

templates (*staticjinja.Site attribute*), [14](#page-17-0)

## W

watch() (*staticjinja.Reloader method*), [14](#page-17-0)